## **Comment bénéficier**  du service filéa?

**Si vous êtes un nouveau client du service Filéa, il vous suffit de vous inscrire en créant votre compte client :**

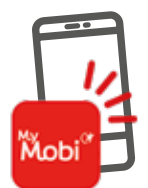

#### **SUR L'APPLICATION GRATUITE MY MOBI**

**(disponible sur C** | App store | et | Cooge Pay Sélectionnez *« Mulhouse Alsace Agglomération »* si la fonction de géolocalisation n'est pas active sur votre téléphone.

Pour finaliser votre inscription et activer votre compte, un code de sécurité vous est envoyé par sms.

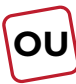

#### **PAR INTERNET SUR LE SITE TAD.SOLEA.INFO**

Pour finaliser votre inscription et activer votre compte, un code de sécurité vous est envoyé par sms.

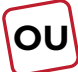

## **PAR TÉLEPHONE**

Vous pouvez contacter notre service clients Filéa qui prendra en charge votre inscription au 03 89 66 77 99 du lundi au vendredi - sauf jours fériés - de 8h à 12h et de 14h à 17h.

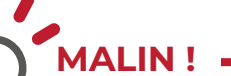

 $\overline{\bullet}$ 

**Si vous êtes déjà un client Filéa titulaire d'un compte client,** connectez-vous sur My Mobi ou sur le site TAD.solea.info avec vos identifiants Filéa et retrouvez toutes vos données dans votre espace client.

## Espace client filéa

Depuis votre espace client, vous pouvez **consulter, modifier, ajouter, renouveler ou annuler vos réservations.** 

**L'annulation est possible jusqu'à 1 heure avant le départ.**

La réservation d'un ou plusieurs trajets simultanément est possible **jusqu'à 1 mois à l'avance et au plus tard 1 heure avant votre déplacement**.

## **mode d'emploi**

Une fois votre compte client créé, vous pouvez commander votre Filéa en appelant le **03 89 66 77 99\***  ou en vous connectant à votre compte sur **My Mobi** ou sur **TAD.solea.info**.

## **1. Choisissez votre trajet**

## **SUR L'APPLICATION MY MOBI**

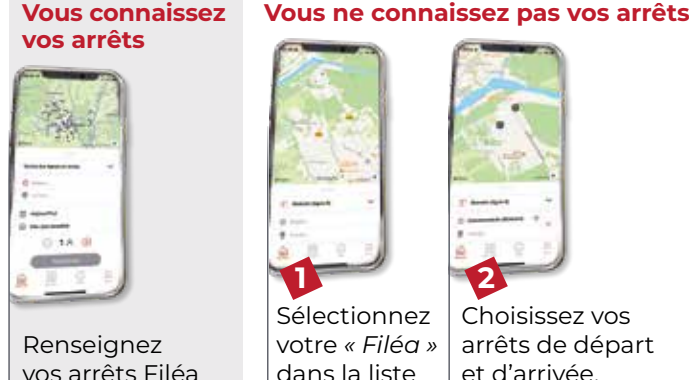

vos arrêts Filéa de départ et d'arrivée.

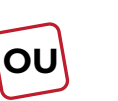

**SUR LE SITE TAD.SOLEA.INFO** 

**Vous connaissez vos arrêts** Renseignez vos arrêts Filéa de départ et d'arrivée.  **1** Cliquez sur l'onglet *« Réserver sur la carte »*. Sélectionnez votre « *Filéa »*  dans la liste déroulante *« Toutes les lignes et zones »*.  **2** Choisissez vos arrêts de départ

#### **2. Renseignez la date, le créneau horaires et le nombre de voyageurs**

Pour une réservation avant 9h le matin, pensez à réserver la veille jusqu'à 17h par téléphone ou jusqu'à 20h sur My Mobi ou sur TAD.solea.info.

Pour votre choix de créneau horaires, sélectionnez *« arriver à »* pour garantir votre horaire d'arrivée et *« partir à »* pour garantir votre horaire de départ.

## **3. Réserver un véhicule accessible aux usagers en fauteuil roulant**

Pour voyager avec un véhicule adapté, si vous êtes un usager en fauteuil roulant, **merci de nous contacter au 03 89 66 77 99\* pour votre première réservation**.

#### **4. Le service Filéa vous confirme votre trajet**

**40 minutes avant le passage du Filéa,** vous recevez une confirmation de l'horaire exact du passage à l'arrêt.

\*Service client Filéa ouvert du lundi au vendredi - sauf jours fériés - de 8h à 12h et de 14h à 17h

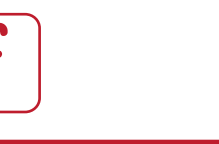

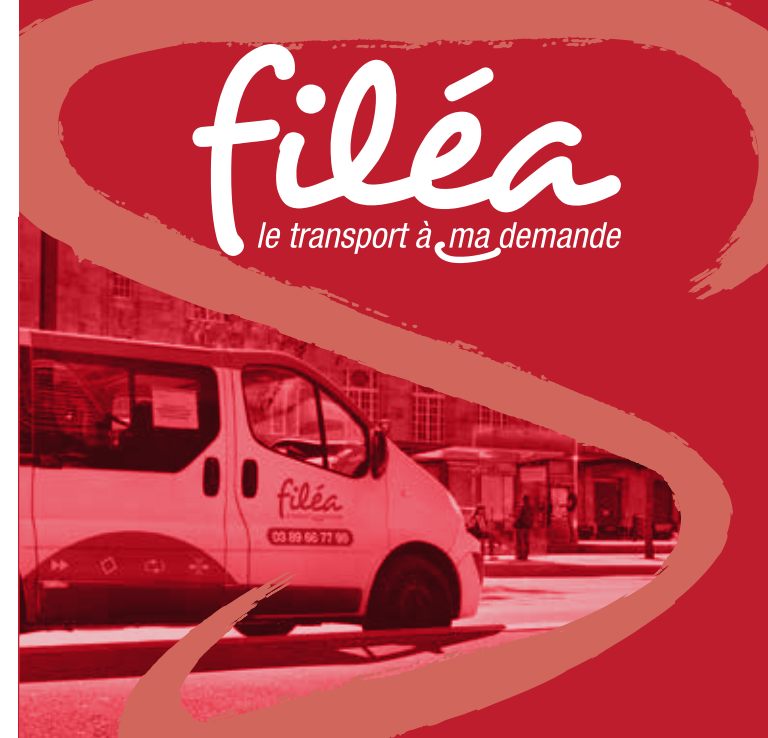

## Soléa est un service **Soléa vous informe !**

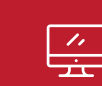

## **www.solea.info**

Boutique en ligne - Horaires - Itinéraires - Infos trafic - Réservations Chronopro et Filéa

Votre réseau de transport

## **Application Soléa**

M-ticket - Horaires en temps réel - Cartographie - Itinéraires - Infos trafic - Chronopro - Filéa. À télécharger gratuitement SUr *C* inapstore et Coogle Play

#### **Allô Soléa 03 89 66 77 77**  $\binom{?}{'}\equiv$

Renseignements sur vos solutions de déplacements, tarifs, rendez-vous service contentieux, objets perdus et trouvés… Du lundi au vendredi de 7h30 à 18h

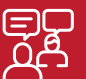

### **Agence commerciale** Porte Jeune

Du lundi au vendredi de 7h45 à 18h30 Samedi de 9h à 12h15

*Ces horaires sont susceptibles d'évoluer au cours de l'année.*

**E-Rendez-vous à l'agence Porte Jeune** À réserver sur www.solea.info

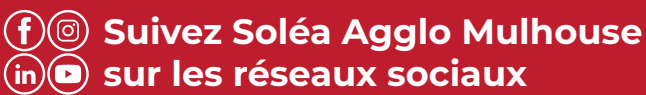

# **Vous ne connaissez pas vos arrêts**

déroulante *« Toutes les lignes et zones ».*

 **2**

Choisissez vos arrêts de départ et d'arrivée. Les arrêts disponibles à la réservation sont cliquables sur la carte.

sur la carte.

et d'arrivée. Les arrêts disponibles à la réservation sont cliquables

## filéa, c'est quoi?

Filéa est un service de **transport à la demande qui complète les lignes régulières Soléa et qui circule essentiellement en heures creuses dans les communes de l'agglomération mulhousienne**.

Ce service fonctionne uniquement sur réservation pour l'aller et le retour. **La réservation est obligatoire 1 heure minimum avant le déplacement**. Pour connaitre les

## **, pour aller où ?**

horaires Filéa proposés à la réservation, reportez-vous sur la fiche horaires Soléa de la ligne de bus ou de car qui dessert votre commune.

Ce service est simple et facile d'utilisation, accessible depuis **l'application My Mobi** ou le site **TAD.solea.info**. En quelques clics, après vous être inscrit(e), vous vous connectez et commandez votre Filéa.

## **Combien ça coûte ?**

#### **Tous les titres Soléa sont valables à bord.**

À vous de choisir le titre de transport le plus adapté selon la fréquence de vos déplacements : ticket ou abonnement, au format papier ou 100% dématérialisé sur votre téléphone.

Retrouvez l'intégralité de nos tarifs sur l'application Soléa ou le site www.solea.info

a.

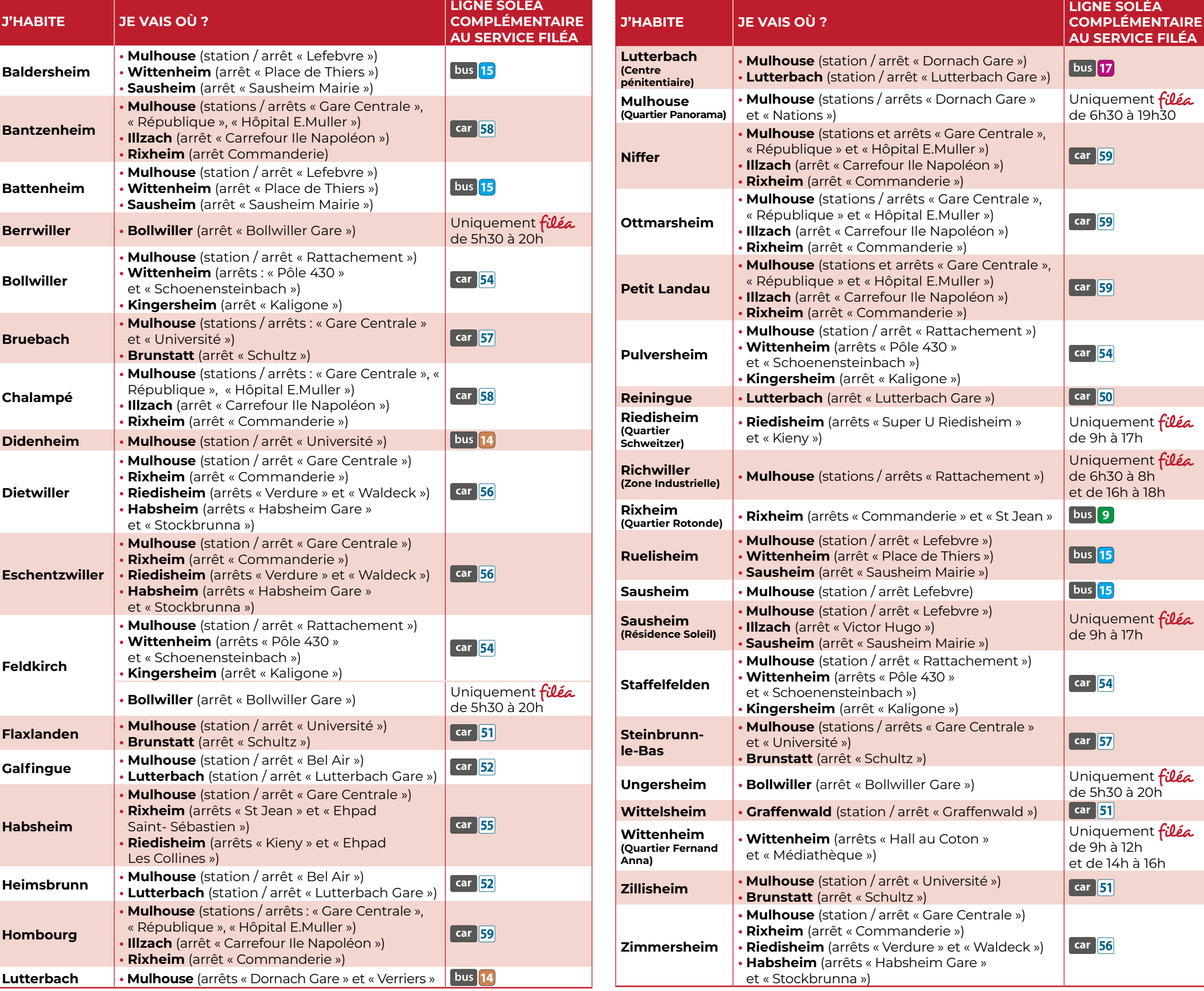